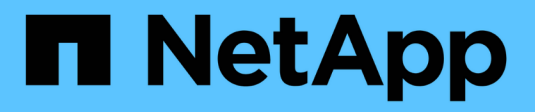

## **Aggiorna Astra Trident**

Astra Trident NetApp April 16, 2024

This PDF was generated from https://docs.netapp.com/it-it/trident-2301/trident-managing-k8s/upgradetrident.html on April 16, 2024. Always check docs.netapp.com for the latest.

# **Sommario**

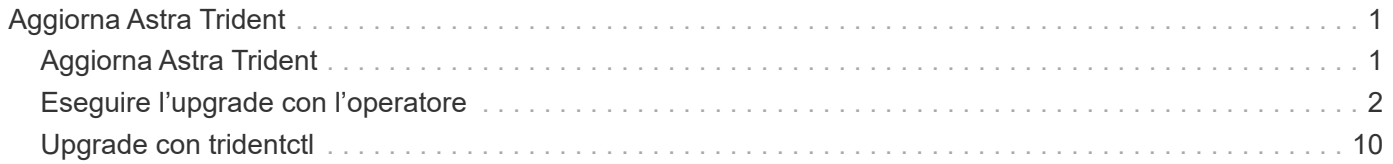

# <span id="page-2-0"></span>**Aggiorna Astra Trident**

## <span id="page-2-1"></span>**Aggiorna Astra Trident**

Astra Trident segue una cadenza di rilascio trimestrale, fornendo quattro release principali ogni anno di calendario. Ogni nuova release si basa sulle release precedenti, fornendo nuove funzionalità e miglioramenti delle performance, oltre a correzioni di bug e miglioramenti. Ti consigliamo di effettuare l'upgrade almeno una volta all'anno per sfruttare le nuove funzionalità di Astra Trident.

## **Selezionare una versione**

Le versioni di Astra Trident seguono una data-based YY. MM Convenzione di naming, dove "YY" è l'ultima cifra dell'anno e "MM" è il mese. I rilasci di punti seguono un YY.MM.X convention, dove "X" è il livello di patch. Selezionare la versione a cui eseguire l'aggiornamento in base alla versione da cui si sta eseguendo l'aggiornamento.

- È possibile eseguire un aggiornamento diretto a qualsiasi release di destinazione che si trova all'interno di una finestra di quattro release della versione installata. Ad esempio, è possibile eseguire direttamente l'aggiornamento alla versione 23.01 da 22.01 (incluse le release DOT, ad esempio 22.01.1).
- Se si dispone di una release precedente, è necessario eseguire un aggiornamento in più fasi utilizzando la documentazione della release corrispondente per istruzioni specifiche. Ciò richiede l'aggiornamento alla versione più recente che si adatta alla finestra di quattro release. Ad esempio, se si utilizza 18.07 e si desidera eseguire l'aggiornamento alla versione 20.07, seguire il processo di aggiornamento in più fasi come indicato di seguito:
	- a. Primo aggiornamento da 18.07 a 19.07.
	- b. Eseguire l'aggiornamento da 19.07 a 20.07.
		- Tutti gli aggiornamenti per le versioni 19.04 e precedenti richiedono la migrazione dei metadati di Astra Trident etcd Agli oggetti CRD. Verificare la documentazione della release per comprendere il funzionamento dell'aggiornamento.
		- Durante l'aggiornamento, è importante fornire parameter.fsType poll StorageClasses Utilizzato da Astra Trident. È possibile eliminare e ricreare StorageClasses senza interrompere i volumi preesistenti. Si tratta di un **requisito** per l'applicazione di [security](https://kubernetes.io/docs/tasks/configure-pod-container/security-context/) [contesti](https://kubernetes.io/docs/tasks/configure-pod-container/security-context/) per i volumi SAN. La directory [sample input](https://github.com/NetApp/trident/tree/master/trident-installer/sample-input) contiene esempi, ad esempio [storage-class-basic.yaml.templ](https://github.com/NetApp/trident/blob/master/trident-installer/sample-input/storage-class-samples/storage-class-basic.yaml.templ) e [storage-class-bronze-default.yaml](https://github.com/NetApp/trident/blob/master/trident-installer/sample-input/storage-class-samples/storage-class-bronze-default.yaml). Per ulteriori informazioni, vedere ["Problemi noti".](https://docs.netapp.com/it-it/trident-2301/trident-rn.html)

## **Selezionare un'opzione di aggiornamento**

\*

Ci sono due opzioni per aggiornare Astra Trident. In genere, si utilizzerà la stessa opzione utilizzata per l'installazione iniziale, tuttavia è possibile ["passare da un metodo di installazione all'altro"](https://docs.netapp.com/it-it/trident-2301/trident-get-started/kubernetes-deploy.html#moving-between-installation-methods).

• ["Eseguire l'aggiornamento utilizzando l'operatore Trident"](#page-3-0)

CSI Volume Snapshots è ora una funzionalità GA, a partire da Kubernetes 1.20. Quando si aggiorna Astra Trident, tutti i CRS e i CRD di snapshot alfa precedenti (classi di snapshot dei volumi, snapshot dei volumi e contenuti di snapshot dei volumi) devono essere rimossi prima di eseguire l'aggiornamento. Fare riferimento a. ["questo blog"](https://netapp.io/2020/01/30/alpha-to-beta-snapshots/) Comprendere i passaggi necessari per la migrazione delle snapshot Alpha alle specifiche beta/GA.

## **Modifiche all'operatore**

La release 21.01 di Astra Trident introduce alcune importanti modifiche architetturali all'operatore, vale a dire quanto segue:

- L'operatore è ora **con ambito cluster**. Le istanze precedenti dell'operatore Trident (versioni da 20.04 a 20.10) erano **namespace-scope**. Un operatore con ambito cluster è vantaggioso per i seguenti motivi:
	- Responsabilità delle risorse: L'operatore gestisce ora le risorse associate a un'installazione di Astra Trident a livello di cluster. Nell'ambito dell'installazione di Astra Trident, l'operatore crea e gestisce diverse risorse utilizzando ownerReferences. Manutenzione ownerReferences Su risorse con ambito cluster possono generare errori su alcuni distributori Kubernetes come OpenShift. Questo è mitigato da un operatore con ambito cluster. Per la riparazione automatica e l'applicazione di patch alle risorse Trident, questo è un requisito essenziale.
	- Pulizia durante la disinstallazione: Una rimozione completa di Astra Trident richiederebbe l'eliminazione di tutte le risorse associate. Un operatore con ambito spazio dei nomi potrebbe riscontrare problemi con la rimozione delle risorse con ambito del cluster (come ClusterRole, ClusterRoleBinding e PodSecurityPolicy) e portare a una pulizia incompleta. Un operatore con ambito cluster elimina questo problema. Gli utenti possono disinstallare completamente Astra Trident e installare di nuovo, se necessario.
- TridentProvisioner viene ora sostituito con TridentOrchestrator Come risorsa personalizzata utilizzata per installare e gestire Astra Trident. Inoltre, viene introdotto un nuovo campo in TridentOrchestrator spec. Gli utenti possono specificare che lo spazio dei nomi Trident deve essere installato/aggiornato utilizzando spec.namespace campo. Puoi dare un'occhiata a un esempio ["qui"](https://github.com/NetApp/trident/blob/stable/v21.01/deploy/crds/tridentorchestrator_cr.yaml).

## <span id="page-3-0"></span>**Eseguire l'upgrade con l'operatore**

È possibile aggiornare facilmente un'installazione Astra Trident esistente utilizzando l'operatore.

### **Prima di iniziare**

Per eseguire l'aggiornamento utilizzando l'operatore, devono essere soddisfatte le seguenti condizioni:

- È necessario disporre di un'installazione Astra Trident basata su CSI. Tutte le release a partire dalla versione 19.07 sono basate su CSI. Per verificare, è possibile esaminare i pod nello spazio dei nomi Trident.
	- La denominazione dei pod nelle versioni precedenti alla 23.01 segue una trident-csi-\* convenzione.
	- La naming dei pod nella versione 23.01 e successive utilizza: trident-controller-<generated id> per il controller pod; trident-node-<operating system>-<generated id> per i pod di nodi; trident-operator-<generated id> per il pod operatore.
- Se CSI Trident è stato disinstallato e i metadati dell'installazione persistono, è possibile eseguire l'aggiornamento utilizzando l'operatore.
- Deve esistere una sola installazione Astra Trident in tutti gli spazi dei nomi di un determinato cluster Kubernetes.
- Si dovrebbe utilizzare un cluster Kubernetes in esecuzione ["Una versione di Kubernetes supportata"](https://docs.netapp.com/it-it/trident-2301/trident-get-started/requirements.html).
- Se sono presenti CRD Alpha Snapshot, rimuoverli con tridentctl obliviate alpha-snapshotcrd. In questo modo vengono eliminati i CRD per le specifiche di snapshot alfa. Per gli snapshot esistenti che devono essere cancellati/migrati, vedere ["questo blog".](https://netapp.io/2020/01/30/alpha-to-beta-snapshots/)
	- Quando si aggiorna Trident utilizzando l'operatore su OpenShift Container Platform, è necessario eseguire l'aggiornamento a Trident 21.01.1 o versione successiva. L'operatore Trident rilasciato con 21.01.0 contiene un problema noto che è stato risolto nel 21.01.1. Per ulteriori informazioni, vedere ["Dettagli del problema su GitHub"](https://github.com/NetApp/trident/issues/517).
	- Non utilizzare l'operatore per aggiornare Trident se si utilizza un `etcd`Versione Trident basata su (19.04 o precedente).

## **Aggiornare un'installazione di un operatore Trident con ambito cluster**

Per aggiornare un'installazione di un operatore Trident con ambito cluster, procedere come segue. Tutte le versioni di Astra Trident 21.01 e successive utilizzano un operatore con ambito cluster.

#### **Fasi**

 $\mathbf{I}$ 

1. Verificare la versione di Astra Trident:

./tridentctl -n trident version

2. Eliminare l'operatore Trident utilizzato per installare l'istanza corrente di Astra Trident. Ad esempio, se si esegue l'aggiornamento da 22.01, eseguire il seguente comando:

kubectl delete -f 22.01/trident-installer/deploy/bundle.yaml -n trident

- 3. Se l'installazione iniziale è stata personalizzata utilizzando TridentOrchestrator è possibile modificare TridentOrchestrator oggetto per modificare i parametri di installazione. Ciò potrebbe includere le modifiche apportate per specificare i registri di immagini Trident e CSI mirrorati per la modalità offline, abilitare i registri di debug o specificare i segreti di pull delle immagini.
- 4. Installare Astra Trident utilizzando il file YAML del bundle corretto per il proprio ambiente e la versione di Astra Trident. Ad esempio, se si sta installando Astra Trident 23.01 per Kubernetes 1.26, eseguire il seguente comando:

```
kubectl create -f 23.01.1/trident-installer/deploy/bundle_post_1_25.yaml
-n trident
```
Trident fornisce un file bundle che può essere utilizzato per installare l'operatore e creare oggetti associati per la versione di Kubernetes.

- j.
- Per i cluster che eseguono Kubernetes 1.24 o versione precedente, utilizzare ["bundle\\_pre\\_1\\_25.yaml"](https://github.com/NetApp/trident/tree/stable/v23.01/deploy/bundle_pre_1_25.yaml).
- Per i cluster che eseguono Kubernetes 1.25 o versioni successive, utilizzare "bundle post 1 25.yaml".

### **Risultati**

L'operatore Trident identificherà un'installazione Astra Trident esistente e la aggiornerà alla stessa versione dell'operatore.

## **Aggiornare un'installazione dell'operatore con ambito namespace**

Seguire questa procedura per eseguire l'aggiornamento da un'istanza di Astra Trident installata utilizzando l'operatore con ambito namespace (versioni da 20.07 a 20.10).

**Fasi**

1. Verificare lo stato dell'installazione Trident esistente. Per eseguire questa operazione, selezionare il valore **Status** di TridentProvisioner. Lo stato deve essere Installed.

```
kubectl describe tprov trident -n trident | grep Message: -A 3
Message: Trident installed
Status: Installed
Version: v20.10.1
```
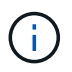

Se viene visualizzato lo stato Updating, assicurarsi di risolverlo prima di procedere. Per un elenco dei possibili valori di stato, vedere ["qui"](https://docs.netapp.com/us-en/trident/trident-get-started/kubernetes-deploy-operator.html).

2. Creare il TridentOrchestrator CRD utilizzando il manifesto fornito con il programma di installazione di Trident.

```
# Download the release required [23.01.1]
mkdir 23.01.1
cd 23.01.1
wget
https://github.com/NetApp/trident/releases/download/v23.01.1/trident-
installer-23.01.1.tar.gz
tar -xf trident-installer-23.01.1.tar.gz
cd trident-installer
kubectl create -f
deploy/crds/trident.netapp.io tridentorchestrators crd post1.16.yaml
```
3. Eliminare l'operatore con ambito dello spazio dei nomi utilizzando il relativo manifesto. Per completare questo passaggio, è necessario il file YAML bundle utilizzato per implementare l'operatore con ambito dello spazio dei nomi da https://github.com/NetApp/trident/tree/stable/*vXX.XX*

/deploy/*BUNDLE.YAML* dove *vXX.XX* è il numero di versione e. *BUNDLE.YAML* È il nome del file YAML del bundle.

> È necessario apportare le modifiche necessarie ai parametri di installazione di Trident (ad esempio, modificando i valori per tridentImage, autosupportImage, repository di immagini privato e fornitura imagePullSecrets) dopo aver eliminato l'operatore con ambito dello spazio dei nomi e prima di installare l'operatore con ambito del cluster. Per un elenco completo dei parametri che è possibile aggiornare, fare riferimento a. ["opzioni di](https://docs.netapp.com/us-en/trident/trident-get-started/kubernetes-customize-deploy.html#configuration-options) [configurazione"](https://docs.netapp.com/us-en/trident/trident-get-started/kubernetes-customize-deploy.html#configuration-options).

```
#Ensure you are in the right directory
pwd
/root/20.10.1/trident-installer
#Delete the namespace-scoped operator
kubectl delete -f deploy/<BUNDLE.YAML> -n trident
serviceaccount "trident-operator" deleted
clusterrole.rbac.authorization.k8s.io "trident-operator" deleted
clusterrolebinding.rbac.authorization.k8s.io "trident-operator" deleted
deployment.apps "trident-operator" deleted
podsecuritypolicy.policy "tridentoperatorpods" deleted
#Confirm the Trident operator was removed
kubectl get all -n trident
NAME READY STATUS RESTARTS AGE
pod/trident-csi-68d979fb85-dsrmn 6/6 Running 12 99d
pod/trident-csi-8jfhf 2/2 Running 6 105d
pod/trident-csi-jtnjz 2/2 Running 6 105d
pod/trident-csi-lcxvh 2/2 Running 8 105d
NAME TYPE CLUSTER-IP EXTERNAL-IP PORT(S)
AGE
service/trident-csi ClusterIP 10.108.174.125 <none>
34571/TCP,9220/TCP 105d
NAME DESIRED CURRENT READY UP-TO-DATE
AVAILABLE NODE SELECTOR AGE AGE AGE
daemonset.apps/trident-csi 3 3 3 3 3 3
kubernetes.io/arch=amd64,kubernetes.io/os=linux 105d
NAME READY UP-TO-DATE AVAILABLE AGE
deployment.apps/trident-csi 1/1 1 1 105d
NAME NAME DESIRED CURRENT READY AGE
replicaset.apps/trident-csi-68d979fb85 1 1 1
105d
```
A questo punto, il trident-operator-xxxxxxxxxxx-xxxxx pod eliminato.

4. (Facoltativo) se è necessario modificare i parametri di installazione, aggiornare TridentProvisioner spec. Tali modifiche potrebbero essere apportate, ad esempio, alla modifica del Registro di sistema dell'immagine privata per estrarre le immagini container, abilitare i registri di debug o specificare i segreti di pull delle immagini.

```
kubectl patch tprov <trident-provisioner-name> -n <trident-namespace>
--type=merge -p '{"spec":{"debug":true}}'
```
5. Installare l'operatore Trident.

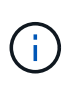

L'installazione dell'operatore con ambito cluster avvia la migrazione di TridentProvisioner oggetti a. TridentOrchestrator oggetti, elimina TridentProvisioner oggetti e il tridentprovisioner CRD e aggiorna Astra Trident alla versione dell'operatore cluster-scoped in uso. Nell'esempio seguente, Trident viene aggiornato alla versione 23.01.1.

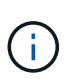

L'aggiornamento di Astra Trident con l'operatore Trident comporta la migrazione di tridentProvisioner a un tridentOrchestrator oggetto con lo stesso nome. Questo viene gestito automaticamente dall'operatore. Nell'aggiornamento verrà installato anche Astra Trident nello stesso namespace di prima.

```
#Ensure you are in the correct directory
pwd
/root/23.01.1/trident-installer
#Install the cluster-scoped operator in the **same namespace**
kubectl create -f deploy/<BUNDLE.YAML>
serviceaccount/trident-operator created
clusterrole.rbac.authorization.k8s.io/trident-operator created
clusterrolebinding.rbac.authorization.k8s.io/trident-operator created
deployment.apps/trident-operator created
podsecuritypolicy.policy/tridentoperatorpods created
#All tridentProvisioners will be removed, including the CRD itself
kubectl get tprov -n trident
Error from server (NotFound): Unable to list "trident.netapp.io/v1,
Resource=tridentprovisioners": the server could not find the requested
resource (get tridentprovisioners.trident.netapp.io)
#tridentProvisioners are replaced by tridentOrchestrator
kubectl get torc
NAME AGE
trident 13s
#Examine Trident pods in the namespace
kubectl get pods -n trident
NAME READY STATUS RESTARTS
AGE
trident-controller-79df798bdc-m79dc 6/6 Running 0
1m41s
trident-node-linux-xrst8 2/2 Running 0
1m41s
trident-operator-5574dbbc68-nthjv 1/1 Running 0
1m52s
#Confirm Trident has been updated to the desired version
kubectl describe torc trident | grep Message -A 3
Message: Trident installed
Namespace: trident
Status: Installed
Version: v23.01.1
```
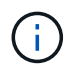

Il trident-controller e i nomi dei pod riflettono la convenzione di naming introdotta nel 23.01.

## **Aggiornare un'installazione basata su Helm**

Per aggiornare un'installazione basata su Helm, procedere come segue.

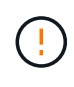

Quando si aggiorna un cluster Kubernetes dalla versione 1.24 alla 1.25 o successiva su cui è installato Astra Trident, è necessario aggiornare values.yaml per impostarlo excludePodSecurityPolicy a. true oppure aggiungi --set excludePodSecurityPolicy=true al helm upgrade prima di aggiornare il cluster.

#### **Fasi**

- 1. Scarica l'ultima release di Astra Trident.
- 2. Utilizzare helm upgrade comando dove trident-operator-23.01.1.tgz indica la versione alla quale si desidera eseguire l'aggiornamento.

helm upgrade <name> trident-operator-23.01.1.tgz

Se si impostano opzioni non predefinite durante l'installazione iniziale (ad esempio, se si specificano registri privati mirrorati per le immagini Trident e CSI), utilizzare --set per assicurarsi che tali opzioni siano incluse nel comando upgrade, altrimenti i valori torneranno ai valori predefiniti.

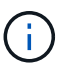

Ad esempio, per modificare il valore predefinito di tridentDebug, eseguire il sequente comando:

helm upgrade <name> trident-operator-23.01.1-custom.tgz --set tridentDebug=true

3. Eseguire helm list per verificare che la versione del grafico e dell'applicazione sia stata aggiornata. Eseguire tridentctl logs per esaminare eventuali messaggi di debug.

#### **Risultati**

L'operatore Trident identificherà un'installazione Astra Trident esistente e la aggiornerà alla stessa versione dell'operatore.

### **Aggiornamento da un'installazione non eseguita dall'operatore**

È possibile eseguire l'aggiornamento all'ultima versione dell'operatore Trident da un tridentctl installazione.

#### **Fasi**

1. Scarica l'ultima release di Astra Trident.

```
# Download the release required [23.01.1]
mkdir 23.01.1
cd 23.01.1
wget
https://github.com/NetApp/trident/releases/download/v22.01.1/trident-
installer-23.01.1.tar.gz
tar -xf trident-installer-23.01.1.tar.gz
cd trident-installer
```
2. Creare il tridentorchestrator CRD dal manifesto.

```
kubectl create -f
deploy/crds/trident.netapp.io_tridentorchestrators_crd_post1.16.yaml
```
3. Implementare l'operatore.

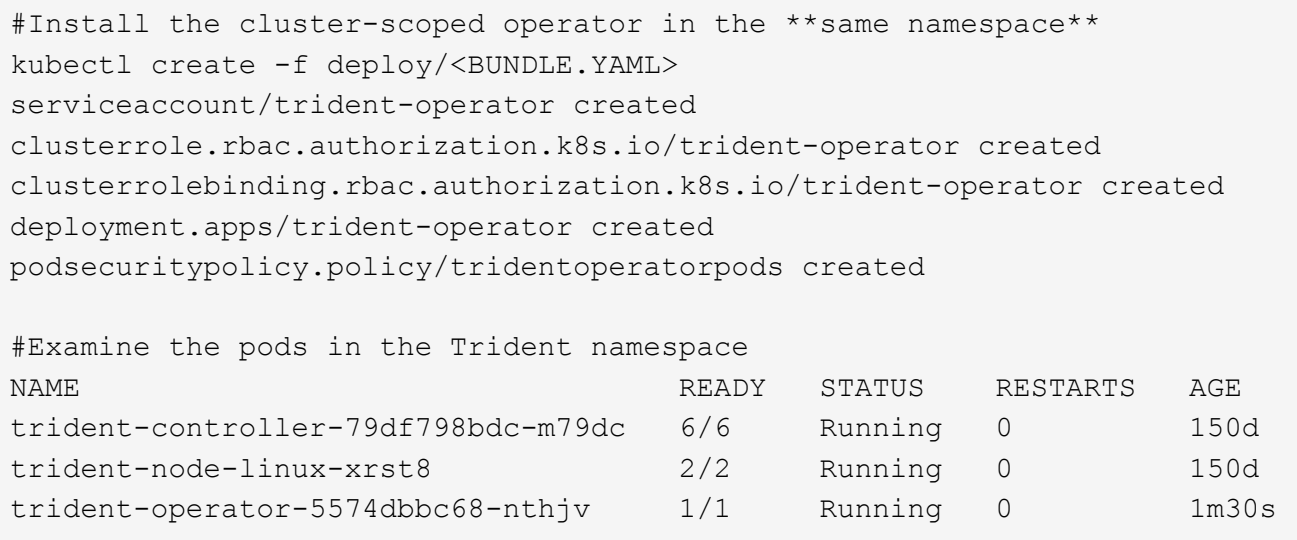

4. Creare un TridentOrchestrator CR per l'installazione di Astra Trident.

```
#Create a tridentOrchestrator to initiate a Trident install
cat deploy/crds/tridentorchestrator cr.yaml
apiVersion: trident.netapp.io/v1
kind: TridentOrchestrator
metadata:
   name: trident
spec:
   debug: true
   namespace: trident
kubectl create -f deploy/crds/tridentorchestrator_cr.yaml
#Examine the pods in the Trident namespace
NAME READY STATUS RESTARTS AGE
trident-csi-79df798bdc-m79dc 6/6 Running 0 1m
trident-csi-xrst8 2/2 Running 0 1m
trident-operator-5574dbbc68-nthjv 1/1 Running 0 5m41s
#Confirm Trident was upgraded to the desired version
kubectl describe torc trident | grep Message -A 3
Message: Trident installed
Namespace: trident
Status: Installed
Version: v23.01.1
```
### **Risultati**

I backend e i PVC esistenti sono automaticamente disponibili.

## <span id="page-11-0"></span>**Upgrade con tridentctl**

È possibile aggiornare facilmente un'installazione Astra Trident utilizzando tridentctl.

## **Considerazioni prima dell'aggiornamento**

Quando si esegue l'aggiornamento all'ultima release di Astra Trident, considerare quanto segue:

- A partire da Trident 20.01, solo la versione beta di ["snapshot dei volumi"](https://kubernetes.io/docs/concepts/storage/volume-snapshots/) è supportato. Gli amministratori di Kubernetes devono fare attenzione a eseguire il backup o la conversione degli oggetti snapshot alfa in versione beta in modo sicuro per conservare le snapshot alfa legacy.
- La versione beta delle snapshot dei volumi introduce un set modificato di CRD e un controller di snapshot, entrambi da configurare prima di installare Astra Trident. ["Questo blog"](https://netapp.io/2020/01/30/alpha-to-beta-snapshots/) vengono illustrate le fasi della migrazione delle snapshot dei volumi alpha al formato beta.
- La disinstallazione e la reinstallazione di Astra Trident funge da aggiornamento. Quando si disinstalla Trident, i PVC (Persistent Volume Claim) e PV (Persistent Volume) utilizzati dall'implementazione di Astra Trident non vengono cancellati. I PVS già forniti resteranno disponibili mentre Astra Trident è offline e Astra Trident effettuerà il provisioning dei volumi per i PVC creati nel frattempo una volta tornati online.

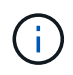

Durante l'aggiornamento di Astra Trident, non interrompere il processo di aggiornamento. Assicurarsi che il programma di installazione venga completato.

## **Passi successivi dopo l'aggiornamento**

Per utilizzare l'insieme completo di funzionalità disponibili nelle versioni più recenti di Trident (ad esempio, le snapshot dei volumi on-Demand), è possibile aggiornare i volumi utilizzando tridentctl upgrade comando.

Se sono presenti volumi legacy, è necessario aggiornarli da un tipo NFS/iSCSI al tipo CSI per poter utilizzare il set completo di nuove funzionalità di Astra Trident. Un PV legacy che è stato fornito da Trident supporta il set tradizionale di funzionalità.

Quando si decide di aggiornare i volumi al tipo CSI, considerare quanto segue:

- Potrebbe non essere necessario aggiornare tutti i volumi. I volumi creati in precedenza continueranno ad essere accessibili e funzioneranno normalmente.
- Un PV può essere montato come parte di un'implementazione/StatefulSet durante l'aggiornamento. Non è necessario mettere fuori servizio il deployment/StatefulSet.
- Non è possibile collegare un PV a un pod standalone durante l'aggiornamento. Chiudere il pod prima di aggiornare il volume.
- È possibile aggiornare solo un volume associato a un PVC. I volumi che non sono associati a PVC devono essere rimossi e importati prima dell'aggiornamento.

### **Esempio di aggiornamento del volume**

Ecco un esempio che mostra come viene eseguito un aggiornamento di un volume.

1. Eseguire kubectl get pv Per elencare il PVS.

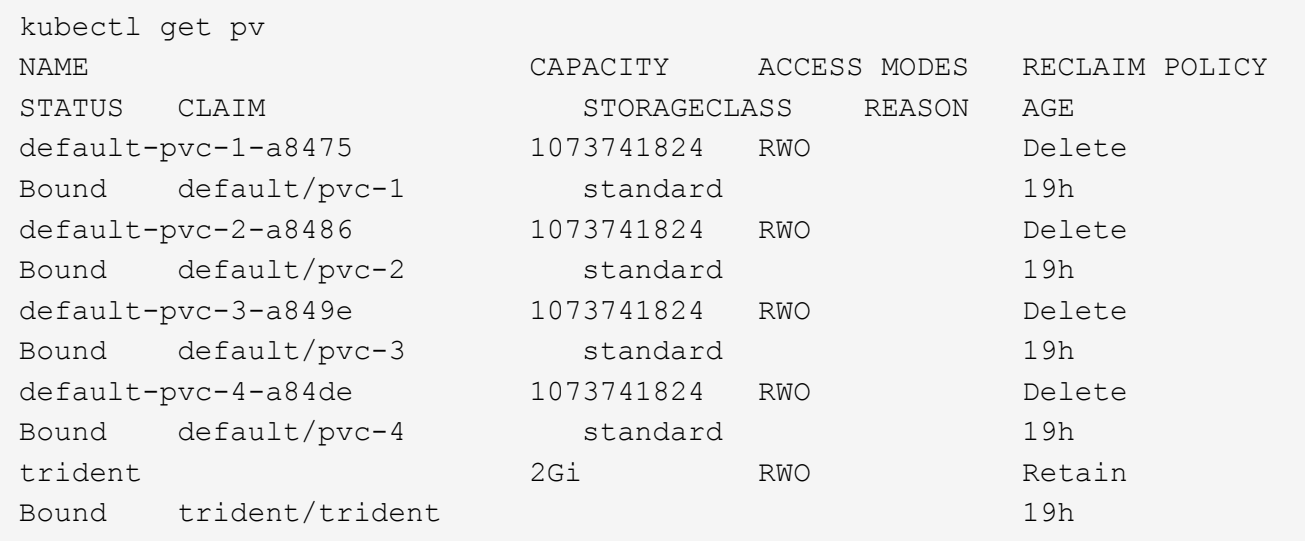

Attualmente sono disponibili quattro PVS creati da Trident 20.07, utilizzando netapp.io/trident provisioner.

2. Eseguire kubectl describe pv Per ottenere i dettagli del PV.

```
kubectl describe pv default-pvc-2-a8486
Name: default-pvc-2-a8486
Labels: <none>
Annotations: pv.kubernetes.io/provisioned-by: netapp.io/trident
                 volume.beta.kubernetes.io/storage-class: standard
Finalizers: [kubernetes.io/pv-protection]
StorageClass: standard
Status: Bound
Claim: default/pvc-2
Reclaim Policy: Delete
Access Modes: RWO
VolumeMode: Filesystem
Capacity: 1073741824
Node Affinity: <none>
Message:
Source:
     Type: NFS (an NFS mount that lasts the lifetime of a pod)
   Server: 10.xx.xx.xx
   Path: /trid 1907 alpha default pvc 2 a8486
     ReadOnly: false
```
Il PV è stato creato utilizzando netapp.io/trident provisioner ed è del tipo NFS. Per supportare tutte le nuove funzioni fornite da Astra Trident, questo PV deve essere aggiornato al tipo CSI.

3. Eseguire tridentctl upgrade volume <name-of-trident-volume> Comando per aggiornare un volume Astra Trident legacy alla specifica CSI.

./tridentctl get volumes -n trident +---------------------+---------+---------------+---------- +--------------------------------------+--------+---------+ | NAME | SIZE | STORAGE CLASS | PROTOCOL | BACKEND UUID | STATE | MANAGED | +---------------------+---------+---------------+---------- +--------------------------------------+--------+---------+ | default-pvc-2-a8486 | 1.0 GiB | standard | file | c5a6f6a4b052-423b-80d4-8fb491a14a22 | online | true | | default-pvc-3-a849e | 1.0 GiB | standard | file | c5a6f6a4b052-423b-80d4-8fb491a14a22 | online | true | | default-pvc-1-a8475 | 1.0 GiB | standard | file | c5a6f6a4b052-423b-80d4-8fb491a14a22 | online | true | | default-pvc-4-a84de | 1.0 GiB | standard | file | c5a6f6a4b052-423b-80d4-8fb491a14a22 | online | true | +---------------------+---------+---------------+---------- +--------------------------------------+--------+---------+ ./tridentctl upgrade volume default-pvc-2-a8486 -n trident +---------------------+---------+---------------+---------- +--------------------------------------+--------+---------+ | NAME | SIZE | STORAGE CLASS | PROTOCOL | BACKEND UUID | STATE | MANAGED | +---------------------+---------+---------------+---------- +--------------------------------------+--------+---------+ | default-pvc-2-a8486 | 1.0 GiB | standard | file | c5a6f6a4b052-423b-80d4-8fb491a14a22 | online | true | +---------------------+---------+---------------+---------- +--------------------------------------+--------+---------+

4. Eseguire un kubectl describe pv Per verificare che il volume sia un volume CSI.

```
kubectl describe pv default-pvc-2-a8486
Name: default-pvc-2-a8486
Labels: <none>
Annotations: pv.kubernetes.io/provisioned-by: csi.trident.netapp.io
                volume.beta.kubernetes.io/storage-class: standard
Finalizers: [kubernetes.io/pv-protection]
StorageClass: standard
Status: Bound
Claim: default/pvc-2
Reclaim Policy: Delete
Access Modes: RWO
VolumeMode: Filesystem
Capacity: 1073741824
Node Affinity: <none>
Message:
Source:
     Type: CSI (a Container Storage Interface (CSI) volume
source)
   Driver: csi.trident.netapp.io
     VolumeHandle: default-pvc-2-a8486
     ReadOnly: false
     VolumeAttributes: backendUUID=c5a6f6a4-b052-423b-80d4-
8fb491a14a22
internalName=trid_1907_alpha_default_pvc_2_a8486
                         name=default-pvc-2-a8486
                         protocol=file
Events: <none>
```
In questo modo, è possibile aggiornare i volumi di tipo NFS/iSCSI creati da Astra Trident al tipo CSI, in base al volume.

### **Informazioni sul copyright**

Copyright © 2024 NetApp, Inc. Tutti i diritti riservati. Stampato negli Stati Uniti d'America. Nessuna porzione di questo documento soggetta a copyright può essere riprodotta in qualsiasi formato o mezzo (grafico, elettronico o meccanico, inclusi fotocopie, registrazione, nastri o storage in un sistema elettronico) senza previo consenso scritto da parte del detentore del copyright.

Il software derivato dal materiale sottoposto a copyright di NetApp è soggetto alla seguente licenza e dichiarazione di non responsabilità:

IL PRESENTE SOFTWARE VIENE FORNITO DA NETAPP "COSÌ COM'È" E SENZA QUALSIVOGLIA TIPO DI GARANZIA IMPLICITA O ESPRESSA FRA CUI, A TITOLO ESEMPLIFICATIVO E NON ESAUSTIVO, GARANZIE IMPLICITE DI COMMERCIABILITÀ E IDONEITÀ PER UNO SCOPO SPECIFICO, CHE VENGONO DECLINATE DAL PRESENTE DOCUMENTO. NETAPP NON VERRÀ CONSIDERATA RESPONSABILE IN ALCUN CASO PER QUALSIVOGLIA DANNO DIRETTO, INDIRETTO, ACCIDENTALE, SPECIALE, ESEMPLARE E CONSEQUENZIALE (COMPRESI, A TITOLO ESEMPLIFICATIVO E NON ESAUSTIVO, PROCUREMENT O SOSTITUZIONE DI MERCI O SERVIZI, IMPOSSIBILITÀ DI UTILIZZO O PERDITA DI DATI O PROFITTI OPPURE INTERRUZIONE DELL'ATTIVITÀ AZIENDALE) CAUSATO IN QUALSIVOGLIA MODO O IN RELAZIONE A QUALUNQUE TEORIA DI RESPONSABILITÀ, SIA ESSA CONTRATTUALE, RIGOROSA O DOVUTA A INSOLVENZA (COMPRESA LA NEGLIGENZA O ALTRO) INSORTA IN QUALSIASI MODO ATTRAVERSO L'UTILIZZO DEL PRESENTE SOFTWARE ANCHE IN PRESENZA DI UN PREAVVISO CIRCA L'EVENTUALITÀ DI QUESTO TIPO DI DANNI.

NetApp si riserva il diritto di modificare in qualsiasi momento qualunque prodotto descritto nel presente documento senza fornire alcun preavviso. NetApp non si assume alcuna responsabilità circa l'utilizzo dei prodotti o materiali descritti nel presente documento, con l'eccezione di quanto concordato espressamente e per iscritto da NetApp. L'utilizzo o l'acquisto del presente prodotto non comporta il rilascio di una licenza nell'ambito di un qualche diritto di brevetto, marchio commerciale o altro diritto di proprietà intellettuale di NetApp.

Il prodotto descritto in questa guida può essere protetto da uno o più brevetti degli Stati Uniti, esteri o in attesa di approvazione.

LEGENDA PER I DIRITTI SOTTOPOSTI A LIMITAZIONE: l'utilizzo, la duplicazione o la divulgazione da parte degli enti governativi sono soggetti alle limitazioni indicate nel sottoparagrafo (b)(3) della clausola Rights in Technical Data and Computer Software del DFARS 252.227-7013 (FEB 2014) e FAR 52.227-19 (DIC 2007).

I dati contenuti nel presente documento riguardano un articolo commerciale (secondo la definizione data in FAR 2.101) e sono di proprietà di NetApp, Inc. Tutti i dati tecnici e il software NetApp forniti secondo i termini del presente Contratto sono articoli aventi natura commerciale, sviluppati con finanziamenti esclusivamente privati. Il governo statunitense ha una licenza irrevocabile limitata, non esclusiva, non trasferibile, non cedibile, mondiale, per l'utilizzo dei Dati esclusivamente in connessione con e a supporto di un contratto governativo statunitense in base al quale i Dati sono distribuiti. Con la sola esclusione di quanto indicato nel presente documento, i Dati non possono essere utilizzati, divulgati, riprodotti, modificati, visualizzati o mostrati senza la previa approvazione scritta di NetApp, Inc. I diritti di licenza del governo degli Stati Uniti per il Dipartimento della Difesa sono limitati ai diritti identificati nella clausola DFARS 252.227-7015(b) (FEB 2014).

#### **Informazioni sul marchio commerciale**

NETAPP, il logo NETAPP e i marchi elencati alla pagina<http://www.netapp.com/TM> sono marchi di NetApp, Inc. Gli altri nomi di aziende e prodotti potrebbero essere marchi dei rispettivi proprietari.